# How to spawn ships in space engineers creative?

## **Description**

In Space Engineers, a popular sandbox game set in space, the creative mode allows players to unleash their imagination and build various structures, including ships. Creating and spawning ships in the creative mode is an exciting aspect of the game that allows players to explore their engineering skills and design unique vessels. In this guide, we will walk you through the process of spawning ships in Space Engineers creative mode, covering everything you need to know to get started.

# How to Spawn Ships in Space Engineers Creative

To spawn ships in Space Engineers creative mode, follow these step-by-step instructions:

## **Step 1: Enter Creative Mode**

Launch Space Engineers and select the "New World" option. In the world settings, choose the creative mode to access the unlimited resources and building options available for ship creation.

# Step 2: Access the Ship Menu

Once you are in the creative mode world, press the "G" key on your keyboard to open the ship menu. The ship menu provides you with a wide range of pre-built ship blueprints and blocks that you can use to construct your vessel.

# Step 3: Choose a Ship Blueprint

Browse through the ship menu to find a ship blueprint that suits your creative vision. You can use the search bar or filter options to narrow down your selection. The ship menu offers various categories, including small ships, large ships, stations, and more.

# **Step 4: Place the Blueprint**

Select the ship blueprint you want to spawn and left-click on the desired location in the game world to place it. The ship will appear, and you can begin customizing and modifying it according to your preferences.

# Step 5: Modify the Ship

To modify the ship, access the ship's control panel by pressing the "K" key. From here, you can add or

remove blocks, adjust ship settings, and configure various ship systems, such as thrusters, weapons, and cargo containers. The ship's control panel provides you with extensive options to fine-tune your creation.

## Step 6: Save and Share Your Ship

Once you have finished building and customizing your ship, it's essential to save your progress. Press the "Ctrl" + "B" keys to save your ship as a blueprint. This blueprint can then be shared with other players or used as a template for future ship creations.

# Tips for Ship Building in Space Engineers Creative

Building ships in Space Engineers creative mode can be a complex and rewarding experience. Here are some tips to enhance your ship-building process:

- **Plan Ahead**: Before starting a ship build, take some time to sketch out your design and consider the purpose and functionality of the vessel. Planning ahead will help you create a more cohesive and efficient ship.
- Experiment with Blocks: Space Engineers offers a wide variety of blocks with different shapes, sizes, and functionalities. Experiment with different block combinations to create unique ship designs and optimize performance.
- Consider Aesthetics: While functionality is crucial, aesthetics play a significant role in ship design. Pay attention to the overall appearance of your ship by utilizing color schemes, symmetry, and decorative blocks to make it visually appealing.
- Test in Creative Environment: To ensure your ship performs as expected, test it in a creative
  environment before deploying it in survival mode. This allows you to identify any issues, tweak
  settings, and make necessary adjustments without the risk of losing resources or encountering
  threats.
- Learn from Others: Space Engineers has a vibrant community of players who share their ship
  designs and creations. Take advantage of online resources, such as forums, websites, and
  YouTube tutorials, to learn from experienced players and gather inspiration for your own shipbuilding projects.

## **FAQ**

# 1. How can I customize the appearance of my spawned ship in Space Engineers creative mode?

When it comes to customizing the appearance of your spawned ship in Space Engineers creative mode, you have several options at your disposal. Firstly, you can use the color tool to change the color of individual blocks on your ship. This allows you to create unique color schemes and add visual flair to your vessel. Additionally, you can experiment with different block combinations to create interesting shapes and structures. By using various block types, such as armor blocks, windows, and decorative blocks, you can enhance the aesthetics of your ship and give it a distinctive look. Lastly, consider adding decals or custom textures to your ship using mods or texture packs, which can further personalize its appearance. With these customization options, you can truly make your ship stand out

in the vastness of space.

## 2. Can I spawn multiple ships in Space Engineers creative mode?

Yes, you can spawn multiple ships in Space Engineers creative mode. After spawning and customizing your first ship, you can repeat the process outlined in the previous section to spawn additional vessels. Simply access the ship menu, choose another ship blueprint, place it in the game world, and modify it as desired. This feature allows you to create an entire fleet of ships, each with its unique design and purpose. Whether you want to build a convoy, a space station with docking bays, or a formation of fighter ships, Space Engineers' creative mode gives you the freedom to spawn and control multiple ships simultaneously.

## 3. Can I collaborate with other players to build ships in Space Engineers creative mode?

Absolutely! Space Engineers supports multiplayer functionality, allowing you to collaborate with other players to build ships in creative mode. To do so, you can invite friends or join a multiplayer server where players can work together on ship-building projects. This collaborative approach not only fosters creativity but also enables you to benefit from the diverse ideas and skills of your teammates. You can assign specific tasks to each player, such as designing different ship sections or optimizing certain ship systems, leading to more efficient and well-rounded ship designs. Communication and coordination are key in collaborative ship-building endeavors, so make sure to establish clear objectives and utilize tools like voice chat or text chat to stay connected with your teammates.

#### 4. Can I save and share my custom ship blueprints with other players?

Yes, Space Engineers allows you to save and share your custom ship blueprints with other players. Once you have finished building and customizing your ship, access the ship's control panel and press the "Ctrl" + "B" keys to save it as a blueprint. This blueprint file contains all the necessary information about your ship's design and configuration. You can then share this blueprint with other players, either by directly sending them the file or by uploading it to platforms like the Steam Workshop, where the Space Engineers community can discover and download your creations. Sharing ship blueprints not only allows you to showcase your designs but also enables other players to use your creations as a starting point for their own ship-building projects.

### 5. Can I spawn ships from custom blueprints in Space Engineers creative mode?

Yes, you can spawn ships from custom blueprints in Space Engineers creative mode. In addition to the pre-built ship blueprints available in the ship menu, you have the option to create your own custom blueprints. To do this, build your desired ship in creative mode, ensuring it is fully functional and meets your requirements. Once satisfied, access the ship's control panel and select the "Create Blueprint" option. This will generate a blueprint based on your ship's current configuration. You can then save and share this custom blueprint, as mentioned in the previous question, and spawn the ship from the blueprint whenever you want.

## Conclusion

We hope this guide has provided you with valuable insights and instructions on how to spawn ships in Space Engineers creative mode. Building and customizing ships is an exhilarating experience that allows you to explore your engineering skills and unleash your imagination. By following the steps outlined in this guide, experimenting with different blocks, and collaborating with other players, you can create awe-inspiring vessels that are not only functional but also visually captivating. Remember to save and share your ship blueprints to inspire others and discover new designs from the Space Engineers community. Now it's time to embark on your spacefaring adventures and explore the limitless possibilities that await you in Space Engineers' creative mode!

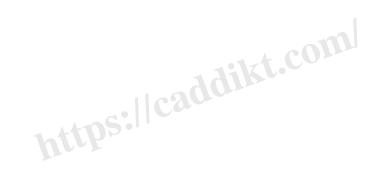